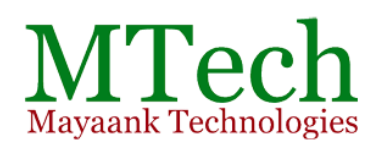

## **Wordpress Training Course Curriculum**

The Fastest And Easiest Way To Build Your Own WordPress Website. The objective of this 5-day WordPress Training is to Learn, How To Install, Setup & Use WordPress.

## 1. Introduction to WordPress

- What is WordPress
- Different flavors of wordpress (WordPress.com vs. WordPress.org)
- Difference between a blog & website.

## 2. Setting up the Local Server for your test environment

- Why Local Server
- Web Server
- FTP

## 3. Logging into wordpress and making changes

- Logging into wordpress
- Dashboard
- Creating your profile

## 4. Pages

- Difference Between Posts and Pages
- Creating a page
- Previewing and Editing Pages
- Page Hierarchy

http://wordpresstraininginhyderabad.com Page 1

# **Training Support**

- $\rightarrow$  Articles
- $\rightarrow$  PDF Books
- $\rightarrow$  Training Videos
- → After Training Support (E-mail & Skype)

## 5. Media (Adding Image, Video and Audio Files)

- Adding images into posts and pages
- Embedding videos into posts and pages
- Managing media files

## 6. Appearance (Your website Design and Layout)

#### **Themes**

- $\checkmark$  What are themes
- $\checkmark$  Installing and activating a new theme
- $\checkmark$  Live Preview of your installed theme

#### **Customizing your website**

#### **Widgets**

- $\checkmark$  What are widgets
- $\checkmark$  Installing widgets in sidebar
- $\checkmark$  Installing widgets in footer
- **Creating a different types of custom menus**

#### **Theme Options**

- $\checkmark$  How to upload your logo and favicon
- $\checkmark$  How to create and manage a slideshow with images
- $\checkmark$  Enabling and disabling different menus
- $\checkmark$  Enabling and disabling footer widget area
- $\checkmark$  Custom CSS
- **CSS and PHP Editor**

## 7. Posts (Creating Posts, Categories, Tags & Featured Image)

- Creating a post
- Adding Hyperlinks
- Creating and Using Categories and Tags
- Previewing and Editing Posts

#### 8. Comments Moderation

- Discussion settings
- How to control comment spam
- Managing comments

### 9. How to add functionality to your website with WordPress **Plugins**

- What are plugins
- Searching for plugins
- Different criteria for selecting plugins
- Installing a plugin
- Setting up your plugins

## 10. How to Install and Setup 10 Important Plugins

- Google XML Sitemaps
- All in one SEO pack
- Contact Form
- Grunion Contact Form
- WP Super Cache
- WP Database Backup
- Image Gallery
- TinyMCE HTML Editor
- Short Codes
- Google Maps
- 11. Updating WordPress, Themes and Plugins
- 12. Users (Creating different users)
	- Adding a New User
	- User Roles and Capabilities

## 13. Tools (How to take website backup & restore)

- Backup your website (database and wordpress core files)
- Restore your website

## 14. Settings (Setup your website settings)

- General
- Writing
- Reading
- Discussion
- Media
- Permalinks
- 15. Domain Names, Web Hosting and Control Panel
- 16. FTP and Filezilla
- 17. Where to get themes and plugins
- 18. Transferring the locally developed (Local Server) website to online (Web Server) with the help of Filezilla
- 19. Questions and Discussions
- 20. **[Project](http://pro.wordpresstraininginhyderabad.com/)** You develop a Professional WordPress **Website**

We provide you the Content and Images required to develop a website. Then you come to know what is required to develop a website for yourself or for your customer.

The Complete WordPress Training from Beginner to Pro

Duration: 5Days and Daily 3Hours Class Room Training Fee: Rs.5,000/- Per Head Online Training Fee: Rs.6,000/- Per Head

**Mayaank Technologies** 403, Kanchan Ganga Apartment, Block - D, Aditya Enclave, **Beside Maitrivanam, Ameerpet,** HYDERABAD - 500016, 9010392034

> MTech **Wordpress Training**